# **ขั้นตอนการใช้บริการ**

## **E-SERVICE**

## **(ระบบการให้บริการผ่านช่องทางออนไลน์)**

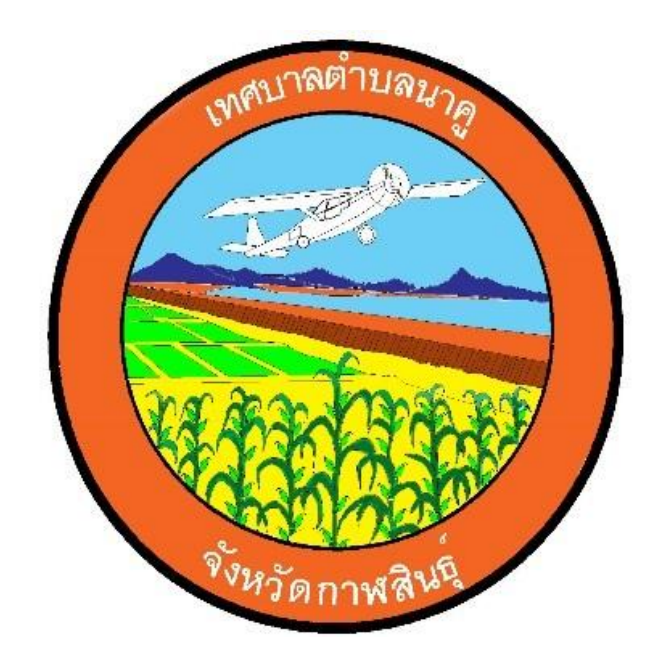

# **เทศบาลตำบลนาคู อำเภอนาคู จังหวัดกาฬสินธุ์**

### **ขั้นตอนการใช้บริการ E-SERVICE เทศบาลตำบลนาคู (ระบบการให้บริการผ่านช่องทางออนไลน์)**

#### **๑. เปิดเว็บไซต์ เทศบาลตำบลนาคู <https://www.nakhulocal.go.th/index.php>**

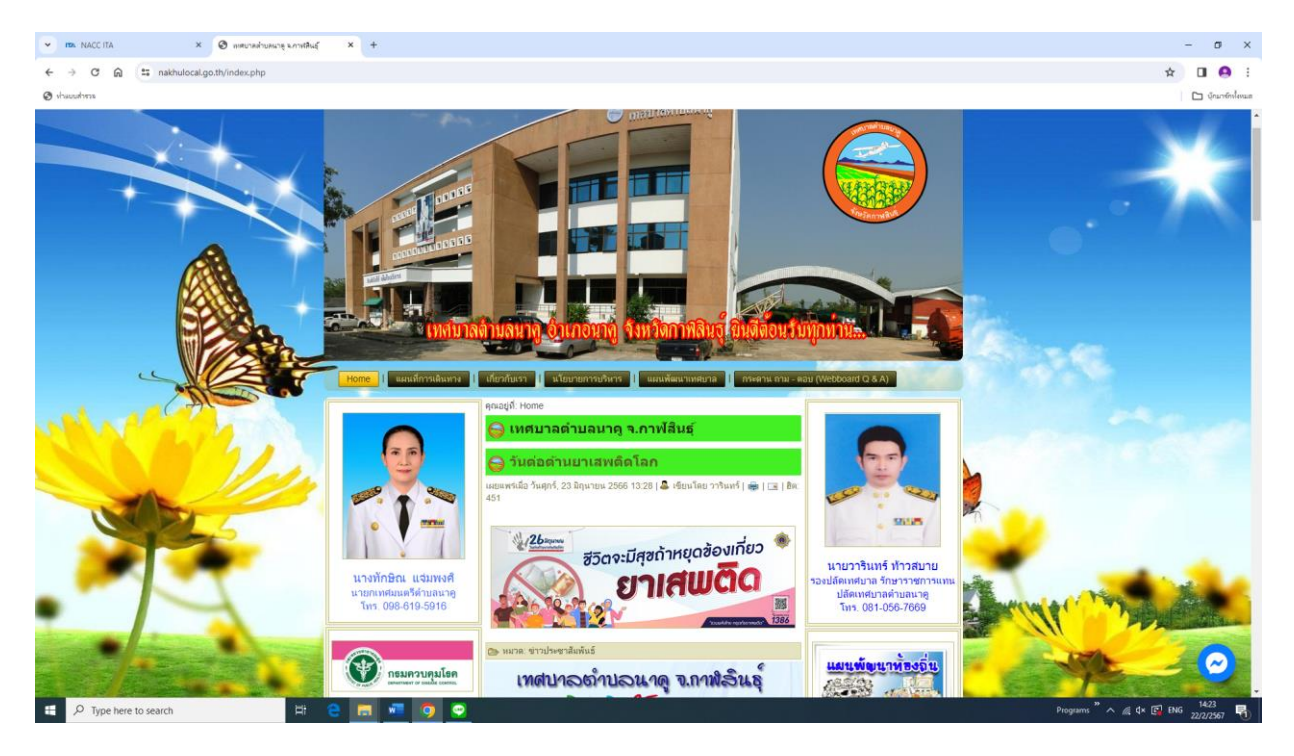

#### **๒. เลื่อนลงไปจะมีช่องทางการให้บริการ E-SERVICE อยู่แถบซ้าย**

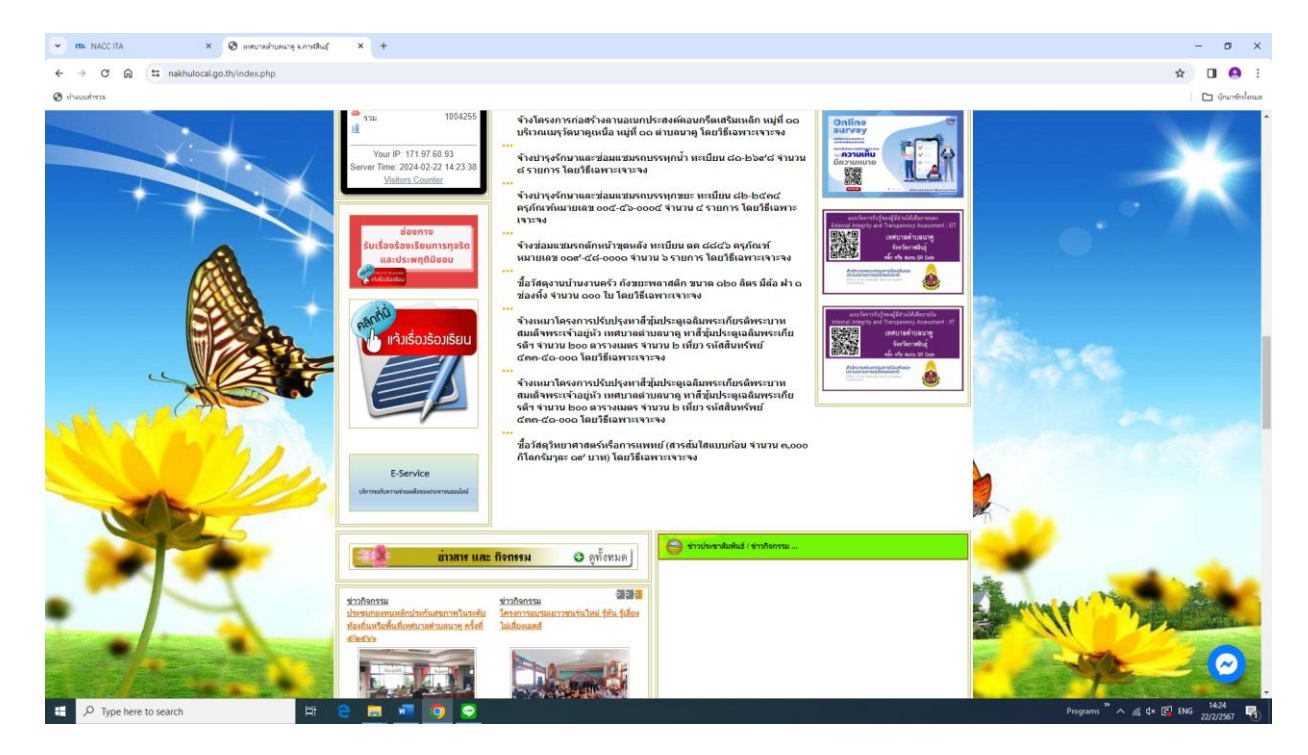

**๓. เลือกใช้บริการเรื่องที่ต้องการ เทศบาลตำบลนาคู มีบริการ E-SERVICE จำนวน ๓ เรื่อง ดังนี้**

**๓.๑ รับเรื่องร้องเรียนการทุจริตและประพฤติมิชอบ**

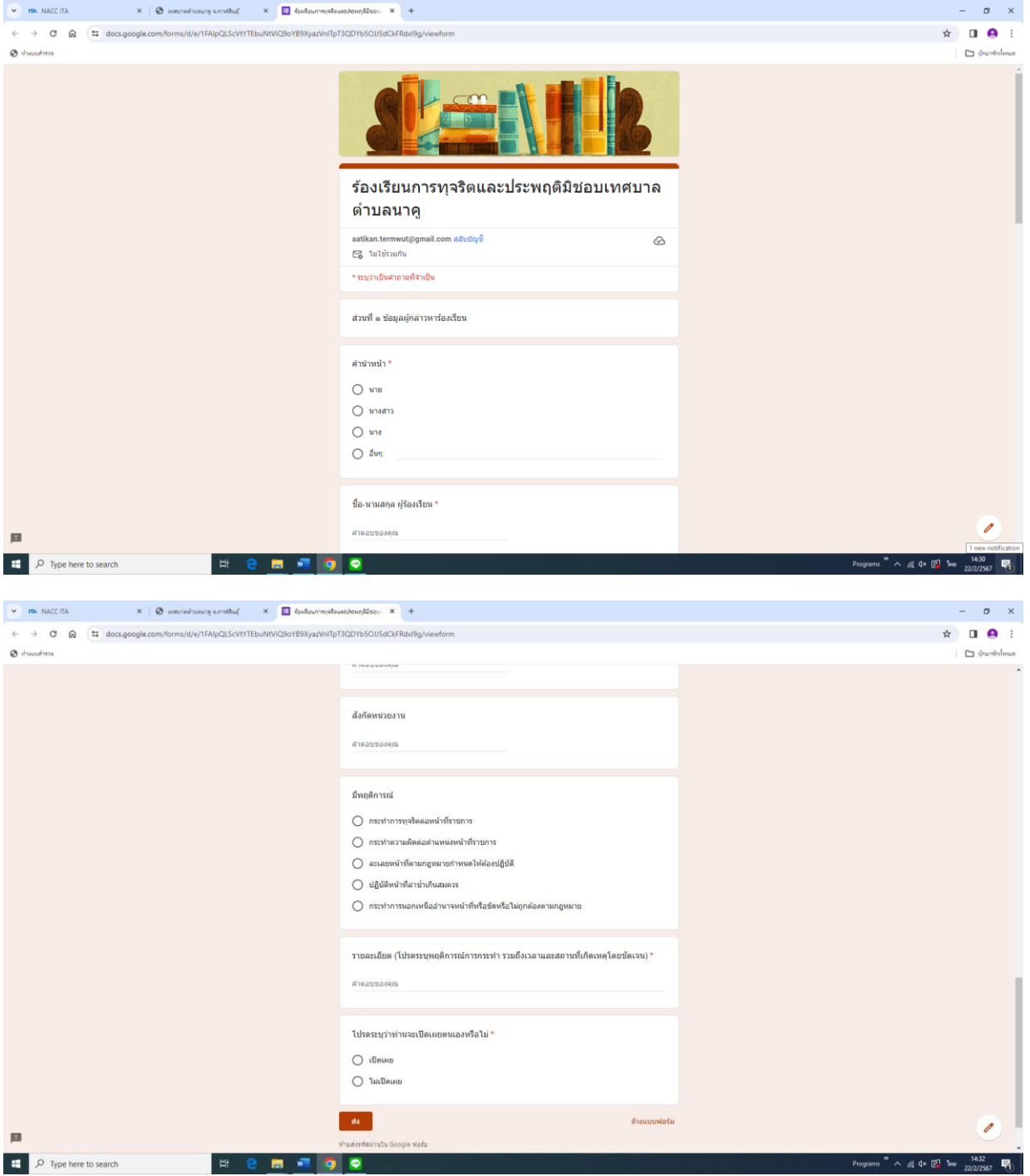

### **๓.๒ รับเรื่องร้องเรียนร้องทุกข์ทั่วไป**

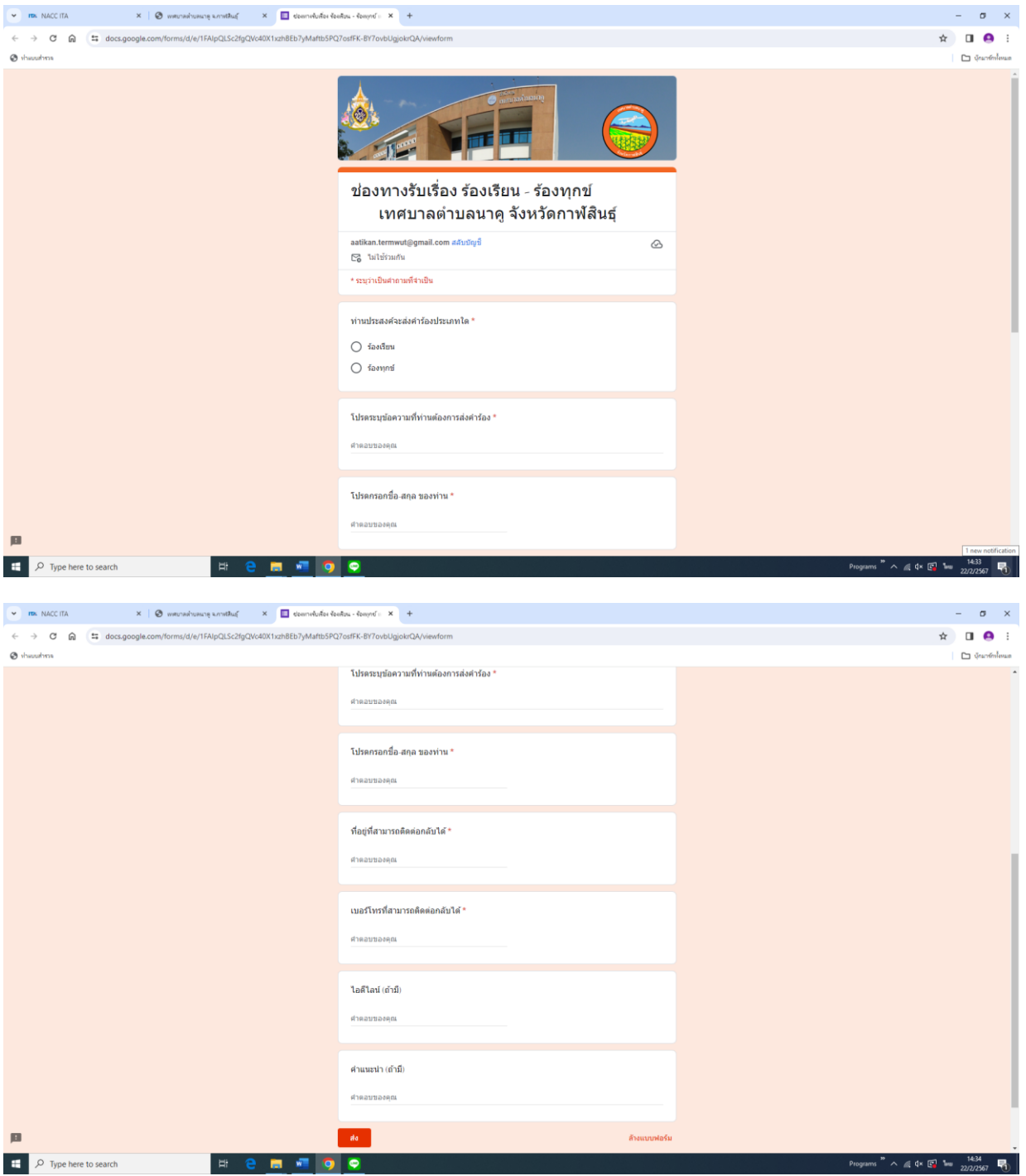

**๓.๓ ลงทะเบียนขอรับความช่วยเหลือด้านต่างๆ ดังนี้**

- **- ด้านสาธารณภัย**
- **- ด้านการส่งเสริมและพัฒนาคุณภาพชีวิต**
- **- ด้านการป้องกันและควบคุมโรคติดต่อ**
- **- ด้านการให้ความช่วยเหลือเกษตรกรผู้มีรายได้น้อย**

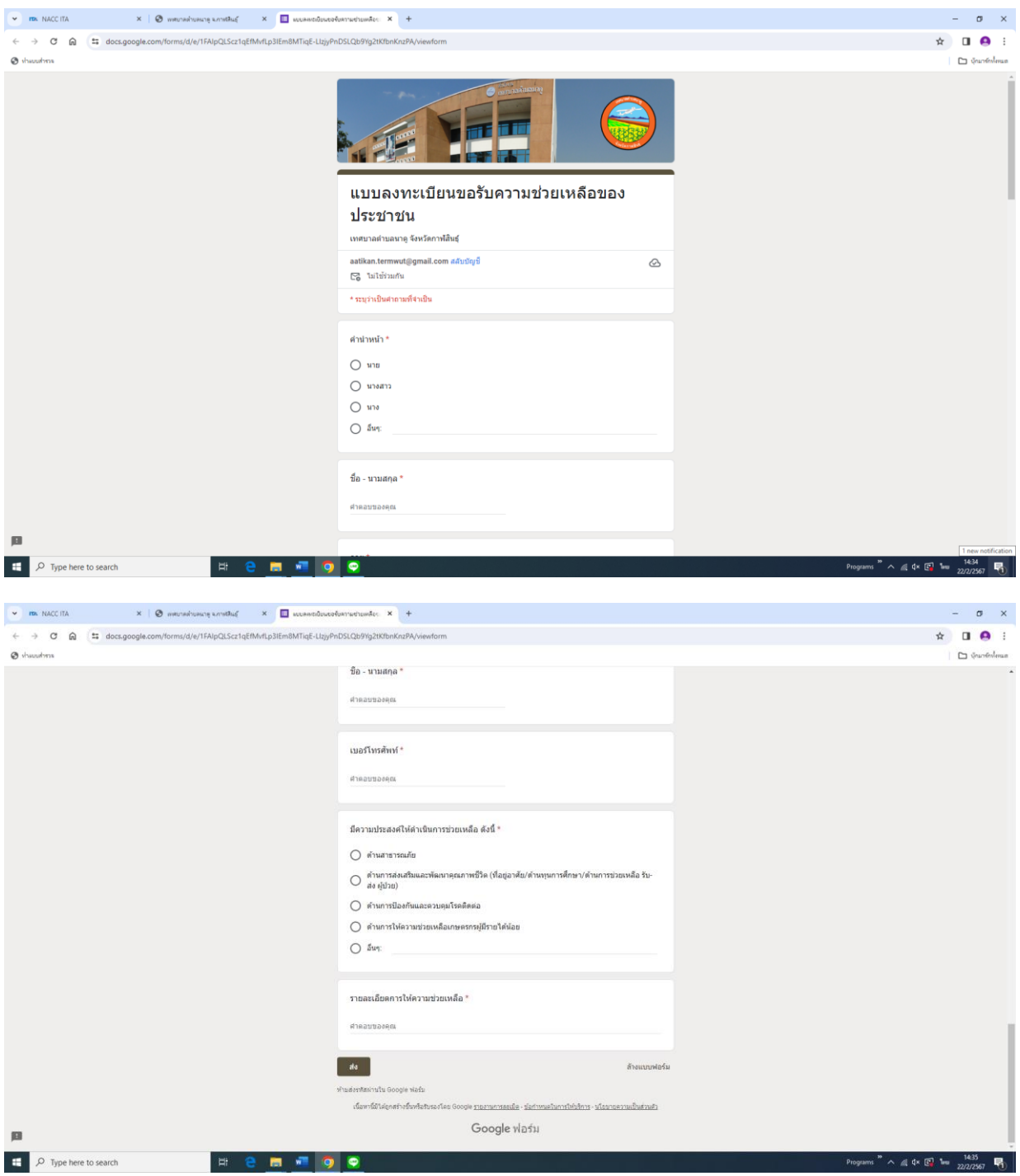

- **๔. กรอกข้อมูลลงในแบบฟอร์มให้ครบถ้วน**
- **๕. เมื่อกรอกข้อมูลถูกต้องครบถ้วนแล้ว ให้กดปุ่มส่ง ด้านล่างสุด**
- **๖. ข้อมูลของท่านจะถูกส่งต่อไปยังผู้ดูแลระบบ เพื่อดำเนินการต่อไป**

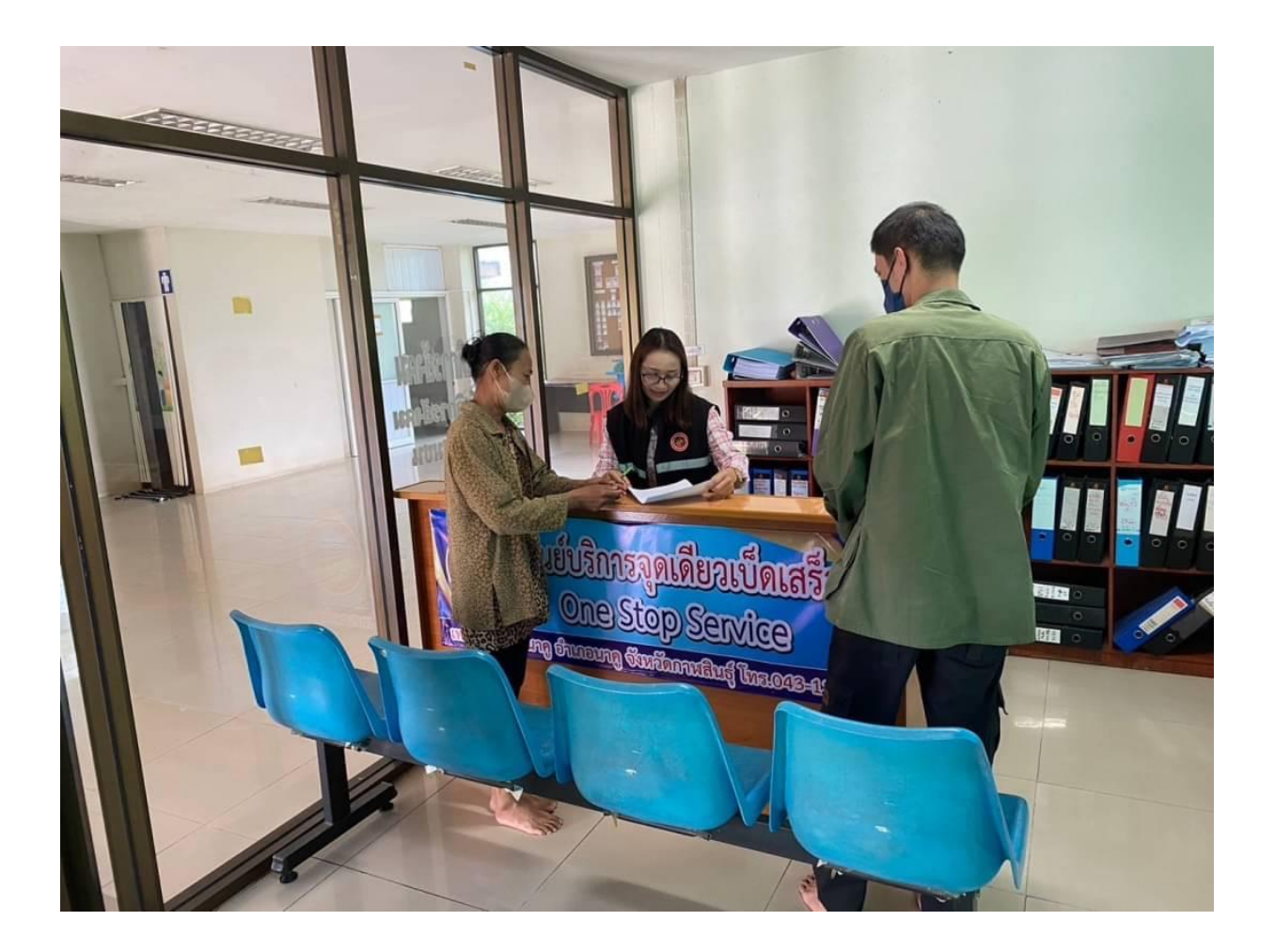